# **CHAPTER IV**

# **DATA COLLECTION & PROCESSING**

Research Thinking Flow below will be shown in Figure 4.1 the main step of the research to understand this research easier and correctly.

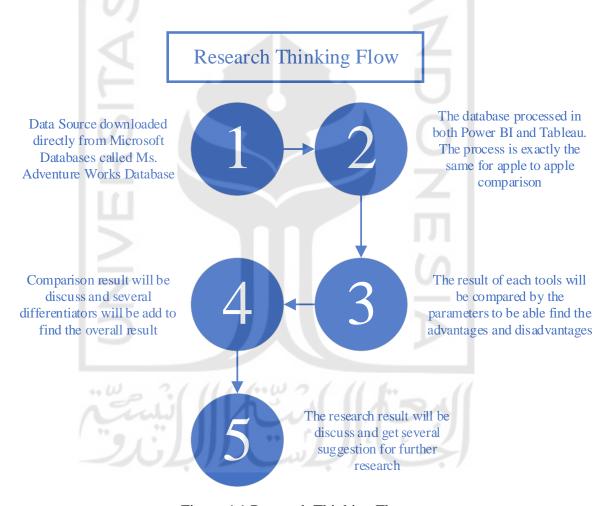

Figure 4.1 Research Thinking Flow

#### 4.1 Data Collection

This chapter explains the process of data collection. The researcher got the secondary data from the Microsoft website called Microsoft Adventure Works Database. Microsoft Adventure Works is a fictional bicycle wholesaler company. The company has 97 different brands of bikes that grouped into three categories: mountain bikes, road bikes, and touring bikes. Moreover, Adventure Works also manufactures some of its own components. Several components, accessories, and clothing are purchased from outside from vendors.

# 4.1.1 Company Database Profile

Adventure Works is not only selling bicycles, but it also provides accessories, clothing, and components. The accessories available such as bottles, bike racks, brakes, etc. The clothing such as caps, gloves, jersey, etc. For the components, Adventure Works sells brakes, chains, derailleurs, etc. Many of those things are made by vendors, so Adventure Works stands as a reseller.

Adventure Works serve the customer globally such as Australia, Canada, France, Germany, the United Kingdom, and the United States. There are 2 business models in Adventure Works which are retail stores that sell bikes, and internet sales that serve individual customers. Usually, Adventure Works sells in bulk to retail stores, which acts as resellers for its products.

To run the business activities, Adventure Works has a total of 290 employees that included in some functions such as sales, production, purchasing, engineering, finance, information services, marketing, shipping and receiving, and R&D. The customers of Adventure Works include over 700 stores and over 19000 individuals worldwide and its vendors are quantified around 100 vendors companies that supply raw materials, accessories, clothing, and components.

Even though Adventure Works is fictional, it is designed as a realistic case as the same as a real company in the industry. Adventure Works provide database and data warehouse that covers the business process from sales, material management, production, finance, and

human capital management. Therefore, the researcher uses this fictional company as the case study to simulate a comparison study of BI system in Power BI and Tableau Software.

## 4.1.2 Adventure Works 2017 List Details

This database contains 68 tables from company transactions. There are several tables that grouped into a different area such as sales, human resources, person, purchasing, and production. Table 4.1 shows the list of tables stored in Adventure Works 2017.

Table 4.1 Adventure Works 2017 List

| No | Table Name                | Descriptions                                                                                          |  |  |  |  |
|----|---------------------------|----------------------------------------------------------------------------------------------------|--|--|--|--|
| 1  | Address                   | Street address information for customers, employees, and vendors                                      |  |  |  |  |
| 2  | AddressType               | Types of addresses stored in the Address table.                                                       |  |  |  |  |
| 3  | BillOfMaterials           | Items required to make bicycles and bicycle subassemblies.                                            |  |  |  |  |
| 4  | BusinessEntity            | Source of the ID that connects vendors, customers, and employees with address and contact information |  |  |  |  |
| 5  | BusinessEntityAddress     | Cross-reference table mapping customers, vendors, and employees to their addresses.                   |  |  |  |  |
| 6  | BusinessEntityContact     | Cross-reference table mapping stores, vendors, and employees to people                                |  |  |  |  |
| 7  | ContactType               | Lookup table containing the types of business entity contacts.                                        |  |  |  |  |
| 8  | CountryRegion             | Lookup table containing the ISO standard codes for countries and regions.                             |  |  |  |  |
| 9  | CountryRegionCurrency     | Cross-reference table mapping ISO currency codes to a country or region.                              |  |  |  |  |
| 10 | CreditCard                | Customer credit card information                                                                      |  |  |  |  |
| 11 | Culture                   | Lookup table containing the languages in which some<br>Adventure Works data is stored                 |  |  |  |  |
| 12 | Currency                  | Lookup table containing standard ISO currencies.                                                      |  |  |  |  |
| 13 | CurrencyRate              | Currency exchange rates.                                                                              |  |  |  |  |
| 14 | Customer                  | Current customer information. Also, see the Person and Store tables                                   |  |  |  |  |
| 15 | Department                | Lookup table containing the departments within the Adventure Works Cycles company.                    |  |  |  |  |
| 16 | Document                  | Product maintenance documents.                                                                        |  |  |  |  |
| 17 | EmailAddress              | Where to send a person email                                                                          |  |  |  |  |
| 18 | Employee                  | Employee information such as salary, department, and title.                                           |  |  |  |  |
| 19 | EmployeeDepartmentHistory | Employee department transfers.                                                                        |  |  |  |  |
| 20 | EmployeePayHistory        | Employee pay history.                                                                                 |  |  |  |  |
| 21 | Illustration              | Bicycle assembly diagrams                                                                             |  |  |  |  |

| No       | Table Name                 | Descriptions                                                                                  |
|----------|----------------------------|-----------------------------------------------------------------------------------------------|
| 22       | JobCandidate               | Resumes submitted to Human Resources by job applicants.                                       |
| 23       | Location                   | Product inventory and manufacturing locations                                                 |
| 24       | Password                   | One-way hashed authentication information                                                     |
| 25       | Person                     | Human beings involved with Adventure Works employees, customer contacts, and vendor contacts  |
| 26       | PersonCreditCard           | Cross-reference table mapping people to their credit card information in the CreditCard table |
| 27       | PersonPhone                | Telephone number and type of person.                                                          |
| 28       | PhoneNumberType            | Type of phone number of a person.                                                             |
| 29       | Product                    | Products sold or used in the manufacturing of sold products.                                  |
| 30       | ProductCategory            | High-level product categorization.                                                            |
| 31       | ProductCostHistory         | Changes in the cost of a product over time.                                                   |
| 32       | ProductDescription         | Product descriptions in several languages.                                                    |
| 33       | ProductDocument            | Cross-reference table mapping products to related product documents.                          |
| 34       | ProductInventory           | Product inventory information                                                                 |
| 35       | ProductListPriceHistory    | Changes in the list price of a product over time.                                             |
| 36       | ProductModel               | Product model classification.                                                                 |
| 37       | ProductModelIllustration   | Cross-reference table mapping product models an illustrations.                                |
| 38       | ProductModel               | Cross-reference table mapping product descriptions an                                         |
|          | ProductDescriptionCulture  | the language the description is written in.                                                   |
| 39       | ProductPhoto               | Product images.                                                                               |
| 40       | ProductProductPhoto        | Cross-reference table mapping products and product photos.                                    |
| 41       | ProductReview              | Customer reviews of products they have purchased.                                             |
| 42       | ProductSubcategory         | Product subcategory classification                                                            |
| 43       | ProductVendor              | Cross-reference table mapping vendors with the product                                        |
|          |                            | they supply.                                                                                  |
| 44       | PurchaseOrderDetail        | Individual products associated with a specific purchas order. See PurchaseOrderHeader.        |
|          |                            | Individual products associated with a specific purchas                                        |
| 45       | PurchaseOrderHeader        | order. See PurchaseOrderHeader.                                                               |
| 46       | SalesOrderDetail           | Individual products associated with a specific sales order See Sales Order Header.            |
| 47       | SalesOrderHeader           | General sales order information.                                                              |
| 48       | SalesOrderHeader           | Cross-reference table mapping sales orders to sale                                            |
|          | SalesReason                | reason codes                                                                                  |
| 49<br>50 | Sales Person Queta History | Sales representative current information.                                                     |
| 50       | SalesPersonQuotaHistory    | Sales representative current information.                                                     |
| 51       | SalesReason                | A lookup table of customer purchase reasons.                                                  |
| 52       | SalesTaxRate               | Tax rate lookup table.                                                                        |
| 53       | SalesTerritory             | Sales territory lookup table                                                                  |

| Table Name Descriptions                                                                   |                                                                                                    |  |  |  |  |  |
|-------------------------------------------------------------------------------------------|----------------------------------------------------------------------------------------------------|--|--|--|--|--|
| SalesTerritoryHistory                                                                     | Sales representative transfers to other sales territories.                                                                                                    |  |  |  |  |  |
| ScrapReason                                                                               | Manufacturing failure reasons lookup table.                                                                                                    |  |  |  |  |  |
| Shift                                                                                     | Work shift lookup table.                                                                                                    |  |  |  |  |  |
| ShipMethod                                                                                | Shipping company lookup table.                                                                                                    |  |  |  |  |  |
| 8 ShoppingCartItem Contains online customer orders until the order submitted or canceled. |                                                                                                    |  |  |  |  |  |
| 59 SpecialOffer Sale discounts lookup table.                                              |                                                                                                    |  |  |  |  |  |
| SpecialOfferProduct                                                                       | Cross-reference table mapping products to special offer discounts                                                                                                    |  |  |  |  |  |
| StateProvince                                                                             | State and province lookup table.                                                                                                    |  |  |  |  |  |
| Store                                                                                     | Customers (resellers) of Adventure Works products                                                                                                    |  |  |  |  |  |
| Record of each purchase order, sales order, or work orde transaction year to date         |                                                                                                    |  |  |  |  |  |
| TransactionHistoryArchive                                                                 | Transactions for previous years.                                                                                                    |  |  |  |  |  |
| UnitMeasure                                                                               | Unit of a measure lookup table.                                                                                                    |  |  |  |  |  |
| Vendor                                                                                    | Companies from whom Adventure Works Cycles purchases parts or other goods.                                                                                                    |  |  |  |  |  |
| WorkOrder                                                                                 | Manufacturing work orders.                                                                                                    |  |  |  |  |  |
| WorkOrderRouting                                                                          | Work order details.                                                                                                    |  |  |  |  |  |
|                                                                                           | SalesTerritoryHistory ScrapReason Shift ShipMethod ShoppingCartItem SpecialOffer SpecialOfferProduct StateProvince Store TransactionHistory TransactionHistoryArchive UnitMeasure Vendor WorkOrder |  |  |  |  |  |

Table 4.1 shows the list of tables stored in the Adventure Works database. These data consist of several classifications such as sales, purchasing, product, human resources, and person. These tables will be used as the main source to create an OLAP cube contains several dimensions with 1 fact table.

## 4.2 Data Processing

To conduct a comparison study, the researcher should simulate the Self-Service Business Intelligence system to get the apple to apple comparison result. The researcher will implement sales analysis for BI using Microsoft Adventure Works 2017 Database.

# **4.2.1 Importing Database**

To develop a BI system, the first step that should be performed is importing the data or database. In this case, the researcher uses Microsoft SQL Server 2017 to store the Adventure Works 2017 database. The database that already stored in the SQL Server can be used for both Power BI and Tableau Software without interrupting each other. It is because each BI Tools has its own local server to store the data after the connection finish.

### 4.2.2 Design Data Warehouse

The data warehousing process is a process that is used as basic data for BI solutions. Therefore, it is necessary to design a data warehouse. The design of the data warehouse itself is done by forming a new database as a place for data to be processed to implement BI.

Before the researcher can conduct a comparison study between both software, the researcher must conduct the simulation of real BI Analysis. In this step, the researcher conducts a simple Data Warehouse which is the focus in sales performance in the result as "Product Sales Analysis". This scope only to decide the last step of BI Analysis and to be set as the goal of conducting the BI.

# 4.2.2.1 Develop using Power BI

Power BI has its integrated software to develop Data Warehouse inside the Power BI software. This software called Power Query. Power Query editor could conduct the development of Data Warehousing step and do the ETL (Extract, Transform, Load) process continuously.

This editor can also develop a relationship diagram such as common Data Warehouse function in the world market. This tool is very useful because of easier the user to see in the point of eagle eyes view. The design of Power BI Data Warehouse as shown in figure 4.1.

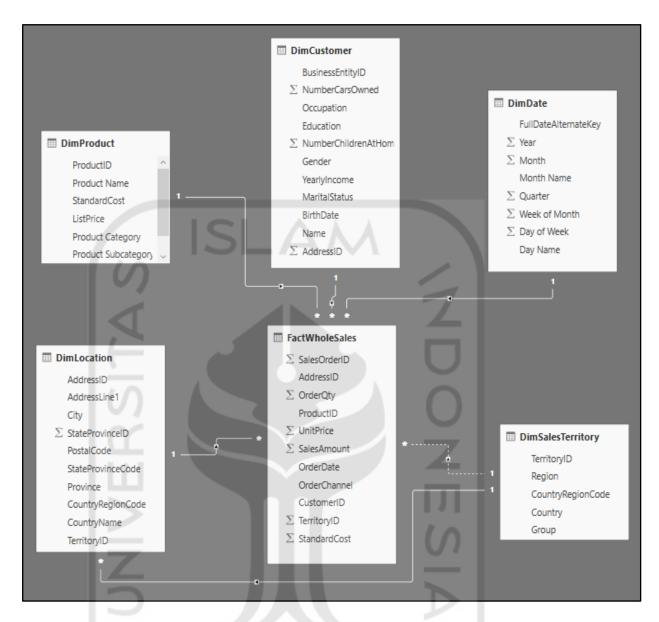

Figure 4.2. Power BI Data Warehouse Diagram

Figure 4.2 shows the Data Warehouse from Power BI design. The design using a star-schema model with 1 fact table. This design will be used as guidance to develop OLAP database. This relationship is created directly in Power Query Editor inside the Power BI.

# 4.2.2.2 Develop using Tableau Software

Tableau Software or Tableau Desktop is a BI Analysis Tools that doesn't have their integrated Data Warehouse Tools such as Power Query in Power BI. The common thing that user conduct in Tableau is Business Analytics. Yet, since 2018 Tableau establishes their tools that can be used to prepare our data.

The software called Tableau Prep (Currently change to Tableau Prep Builder). Tableau Prep Builder is a tool in the Tableau product suite designed to prepare the easy and intuitive data. This tool can be used to combine, shape, and clean the data for analysis in Tableau. Tableau Prep can be used to join, union, aggregate, etc.

This tool is quite different than the common Data Warehouse tool. It is because this tool not developed specifically for Data Warehousing. Yet, it can also be applied to analyze the data itself or it could stand alone. This tool creates a flow to transform data. In that flow, the user can easily edit, change, join, union, or etc. their data. It will be shown in Figure 4.2.

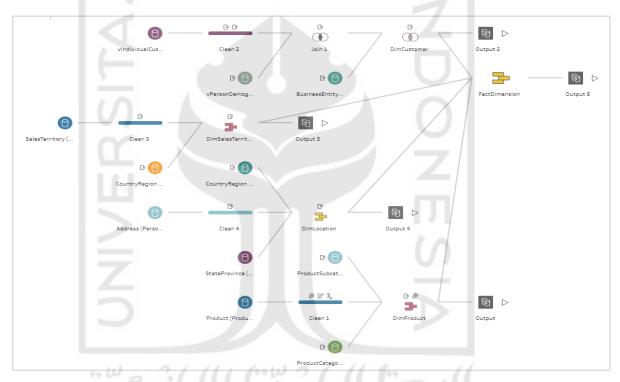

Figure 4.3. Tableau Prep Builder Flow Diagram

Figure 4.3 shows the flow of Tableau Prep Builder. The design is the same, which is using a star-schema model with 1 fact table. This design will be used as guidance to develop OLAP analysis in Tableau Desktop. This flow can directly export and open the Tableau Desktop within a single click.

The similarity between the Power BI/Power Query and Tableau Prep Builder / Tableau Desktop is in both software, the step for design the relationship diagram for developing the Data Warehouse already one with the ETL process. It is different from the other tool such as Microsoft SQL Server Management Studio (SSMS) and Microsoft

Visual Studio or other BI Tools which have specific step and the step is clearly one by one. This both software designed specialized for SSBI user.

#### 4.2.3 ETL Process

In this section, as the researcher explained the previous section, the ETL process was conducted directly after the data had already been imported from the database. In the Power BI software, the ETL process was conducted directly in the Power Query Editor which already had been integrated with Power BI software. Same as Power BI, Tableau Prep Builder also conducted this step directly after the data have already been imported from the database. The result of ETL in Power BI is a relationship diagram, while the result of Tableau Prep Builder is flow diagram.

The result of the ETL process in Power BI can show the pseudo code and the result table. Yet, the Tableau Prep Builder can only show the result table. Below is the result of each software.

## 4.2.3.1 Power BI Result

In the Power Query, performing the ETL process based on data warehouse model will be created a relationship diagram. These are the dimensions, the pseudo-code from Power Query and the result table.

#### 1. DimProduct

```
| Source = Sql.Database("RFFZNPC\SQLSERVER", "AdventureWorks2017"),
| Production Product = Source([Schema="Production",Item="Product")| [Data],
| #"Changed Type" = Table.TransformColumnTypes(Production_Product,\{\text{"MakeFlag"}, type text}\}),
| #"Replaced Value" = Table.ReplaceValue(#"Changed Type", "a", "Purchase", Replacer.ReplaceText,\{\text{"MakeFlag"}\}),
| #"Replaced Value(#" = Table.ReplaceValue(#"Changed Type", "a", "Purchase", ReplaceText,\{\text{"MakeFlag"}\}),
| #"Expanded Production.ProductSubcategory" = Table.ExpandRecordColumn(#"Replaced Value1", "Production.ProductSubcategory"),
| #"Expanded Production.ProductSubcategory" = Table.ExpandRecordColumn(#"Replaced Value1", "Production.ProductCategory")),
| #"Expanded Production.ProductGategory" = Table.ExpandRecordColumn(#"Replaced Value1", "ProductIon.ProductCategory")),
| #"Renamed Columns1" = Table.RenameColumns(#"Expanded Production.ProductGategory", \{\text{"Name.1"}, "ProductCategory"}),
| #"Renamed Columns1" = Table.RenameColumns(#"Expanded Production.ProductGategory", \{\text{"Name.1"}, "ProductGategory"}),
| #"Renamed Columns1" = Table.RenameColumns(#"Expanded Production.ProductGategory", \{\text{"Name.1"}, "ProductSubcategory", \text{"Name.1"}, \text{"ProductIon.ProductGategory"}, \text{"Name.1"}, \text{"ProductIon.ProductGategory"}, \text{"Name.1"}, \text{"ProductIon.ProductGategory"}, \text{"Name.1"}, \text{"ProductGategory"}, \text{"Name.1"}, \text{"ProductGategory"}, \text{"Name.1"}, \text{"ProductGategory"}, \text{"Name.1"}, \text{"ProductGategory"}, \text{"ProductGategory"}
```

Figure 4.4. Pseudo Code of PowerQuery DimProduct

| ₩. | 1 <sup>2</sup> <sub>3</sub> ProductID | A <sup>B</sup> <sub>C</sub> Product Name | A <sup>B</sup> <sub>C</sub> Product Category | A <sup>B</sup> <sub>C</sub> Product Subcategory | \$ StandardCost | \$ ListPrice |
|----|---------------------------------------|------------------------------------------|----------------------------------------------|-------------------------------------------------|-----------------|--------------|
| 1  | 1                                     | Adjustable Race                          | Misc                                         | Misc                                            | 0               | 0            |
| 2  | 2                                     | Bearing Ball                             | Misc                                         | Misc                                            | 0               | 0            |
| 3  | 3                                     | BB Ball Bearing                          | Misc                                         | Misc                                            | 0               | 0            |
| 4  | 4                                     | Headset Ball Bearings                    | Misc                                         | Misc                                            | 0               | 0            |
| 5  | 316                                   | Blade                                    | Misc                                         | Misc                                            | 0               | 0            |
| 6  | 317                                   | LL Crankarm                              | Misc                                         | Misc                                            | 0               | 0            |
| 7  | 318                                   | ML Crankarm                              | Misc                                         | Misc                                            | 0               | 0            |
| 8  | 319                                   | HL Crankarm                              | Misc                                         | Misc                                            | 0               | 0            |
| 9  | 320                                   | Chainring Bolts                          | Misc                                         | Misc                                            | 0               | 0            |
| 10 | 321                                   | Chainring Nut                            | Misc                                         | Misc                                            | 0               | 0            |

Figure 4.5 Table Result of PowerQuery DimProduct

### 2. DimCustomer

Figure 4.6 Pseudo Code of PowerQuery DimCustomer

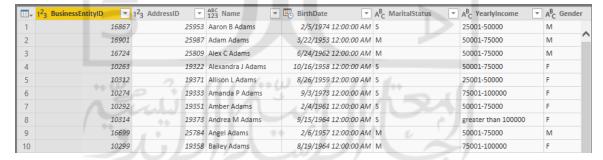

Figure 4.7 Table Result of PowerQuery DimCustomer

#### 3. DimLocation

Figure 4.8 Pseudo Code of PowerQuery DimLocation

|    | 1 <sup>2</sup> 3 AddressID | ¥   | A <sup>B</sup> <sub>C</sub> AddressLine1 ▼ | A <sup>B</sup> <sub>C</sub> City | tateProvinceID - | A <sup>B</sup> <sub>C</sub> PostalCode  ▼ | A <sup>B</sup> <sub>C</sub> StateProvinceCode   ▼ A |
|----|----------------------------|-----|--------------------------------------------|----------------------------------|------------------|-------------------------------------------|-----------------------------------------------------|
| 1  | 2                          | 532 | #500-75 O'Connor Street                    | Ottawa                           | 57               | K4B 1S2                                   | ON                                                  |
| 2  | 4                          | 497 | #9900 2700 Production Way                  | Burnaby                          | 7                | V5A 4X1                                   | BC                                                  |
| 3  | 293                        | 781 | 00, rue Saint-Lazare                       | Dunkerque                        | 145              | 59140                                     | 59                                                  |
| 4  | 242                        | 231 | 02, place de Fontenoy                      | Verrieres Le Buisson             | 177              | 91370                                     | 91                                                  |
| 5  | 190                        | 637 | 035, boulevard du Montparnasse             | Verrieres Le Buisson             | 177              | 91370                                     | 91                                                  |
| 6  | 150                        | 671 | 081, boulevard du Montparnasse             | Saint-Denis                      | 179              | 93400                                     | 93                                                  |
| 7  | 130                        | 079 | 081, boulevard du Montparnasse             | Seattle                          | 79               | 98104                                     | WA                                                  |
| 8  | 213                        | 354 | 084, boulevard du Montparnasse             | Les Ulis                         | 177              | 91940                                     | 91                                                  |
| 9  | 9                          | 910 | 1 Corporate Center Drive                   | Miami                            | 15               | 33127                                     | FL                                                  |
| 10 |                            | 322 | 1 Mt. Dell Drive                           | Portland                         | 58               | 97205                                     | OR                                                  |

Figure 4.9 Table Result of PowerQuery DimLocation

#### 4. DimDate

```
let
    StartDate = #date(StartYear,1,1),
    EndDate = #date(EndYear,12,31),
    NumberOfDays = Duration.Days ( EndDate - StartDate ),
    Dates = List.Dates(StartDate, NumberOfDay+1, #duration(1,0,0,0)),
    #"Converted to Table" = Table.FromList(Dates, Splitter.SplitByNothing(), null, null, ExtraValues.Error),
    #"Renamed Columns" = Table.RenameColumns(#"Converted to Table",{{"Column1", "FullDateAlternateKey"}}),
    #"Changed Type" = Table.TransformColumnTypes(#"Renamed Columns*,{{"rullDateAlternateKey", type date})),
    #"Inserted Year" = Table.AddColumn(#"Changed Type", "Year", each Date.Year([FullDateAlternateKey]), Int64.Type),
    #"Inserted Month" = Table.AddColumn(#"Inserted Year", "Month", each Date.Month([FullDateAlternateKey]), Int64.Type),
    #"Inserted Month Name" = Table.AddColumn(#"Inserted Month Name", "Quarter", each Date.Quarter([FullDateAlternateKey]), Int64.Type),
    #"Inserted Week of Month" = Table.AddColumn(#"Inserted Month Name", "Quarter", each Date.Quarter(FullDateAlternateKey]), Int64.Type),
    #"Inserted Day of Week" = Table.AddColumn(#"Inserted Quarter", "Week of Month", each Date.DayOfWeekOfMonth([FullDateAlternateKey]), Int64.Type),
    #"Inserted Day of Week" = Table.AddColumn(#"Inserted Day of Week", each Date.DayOfWeekName([FullDateAlternateKey]), Int64.Type),
    #"Inserted Day Name" = Table.AddColumn(#"Inserted Day of Week", "Day Name", each Date.DayOfWeekName([FullDateAlternateKey]), type text)
```

Figure 4.10 Pseudo Code of PowerQuery DimDate

| -  | FullDateAlternateKey | 1 <sup>2</sup> <sub>3</sub> Year ▼ | 1 <sup>2</sup> <sub>3</sub> Month | A <sup>B</sup> <sub>C</sub> Month Name | 1 <sup>2</sup> <sub>3</sub> Quarter | 1 <sup>2</sup> <sub>3</sub> Week of Month | 1 <sup>2</sup> 3 Day of Week |
|----|----------------------|------------------------------------|-----------------------------------|----------------------------------------|-------------------------------------|-------------------------------------------|------------------------------|
| 1  | 1/1/2010             | 2010                               | 1                                 | January                                | 1                                   | 1                                         | 5                            |
| 2  | 1/2/2010             | 2010                               | 1                                 | January                                | 1                                   | 1                                         | 6                            |
| 3  | 1/3/2010             | 2010                               | 1                                 | January                                | 1                                   | 2                                         | 0                            |
| 4  | 1/4/2010             | 2010                               | 1                                 | January                                | 1                                   | 2                                         | 1                            |
| 5  | 1/5/2010             | 2010                               | 1                                 | January                                | 1                                   | 2                                         | 2                            |
| 6  | 1/6/2010             | 2010                               | 1                                 | January                                | 1                                   | 2                                         | 3                            |
| 7  | 1/7/2010             | 2010                               | 1                                 | January                                | 1                                   | 2                                         | 4                            |
| 8  | 1/8/2010             | 2010                               | 1                                 | January                                | 1                                   | 2                                         | 5                            |
| 9  | 1/9/2010             | 2010                               | 1                                 | January                                | 1                                   | 2                                         | 6                            |
| 10 | 1/10/2010            | 2010                               | 1                                 | January                                | 1                                   | 3                                         | 0                            |

Figure 4.11 Table Result of PowerQuery DimDate

# 5. DimSalesTerritory

```
| Source = Sql.Database("RFFZNPC\SQLSERVER", "AdventureWorks2017"),
| Sales_SalesTerritory = Source{[Schema="Sales",Item="SalesTerritory"]}[Data],
| #"Removed Columns" = Table.RemoveColumns(Sales_SalesTerritory,{"SalesYTD", "SalesLastYear", "CostYTD", "CostLastYear", "rowguid", "ModifiedDate"}),
| #"Expanded Person.CountryRegion" = Table.ExpandRecordColumn(#"Removed Columns", "Person.CountryRegion", {"Name.1"}),
| #"Renamed Columns" = Table.RenameColumns(#"Expanded Person.CountryRegion", {{"Name.1", "Country"}}),
| #"Reordered Columns" = Table.RenameColumns(#"Renamed Columns", ("TerritoryID", "Name", "CountryRegionCode", "Country", "Group", "Person.StateProvince", "Sales.Customer",
| "Sales.SalesOrderHeader", "Sales.SalesPerson", "Sales.SalesTerritoryHistory"}),
| #"Renamed Columns1" = Table.RenameColumns(#"Renamed Columns1", {"Name", "Region"}),
| #"Removed Columns1" = Table.RemoveColumns(#"Renamed Columns1", {"Person.StateProvince", "Sales.Customer", "Sales.SalesOrderHeader", "Sales.SalesPerson", "Sales.SalesTerritoryHistory"})
| in #"Removed Columns1" = Table.RemoveColumns(#"Renamed Columns1", {"Person.StateProvince", "Sales.Customer", "Sales.SalesOrderHeader", "Sales.SalesPerson", "Sales.SalesTerritoryHistory"})
```

Figure 4.12 Pseudo Code of PowerQuery DimSalesTerritory

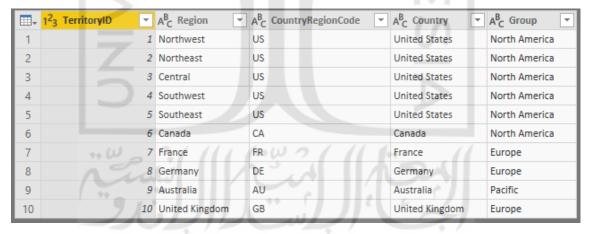

Figure 4.13 Table Result of PowerQuery DimSalesTerritory

#### 6. DimFactTable

```
Let

Source Sol.Outsbose("FFINC'SQUSENER", "Adventurmenvicabl?")

Source Sol.Outsbose("FFINC'SQUSENER", "Adventurmenvicabl?")

Source Sol.Outsbose("FFINC'SQUSENER", "Adventurmenvicable,")

Source Sol.Outsbose("FFINC'SQUSENER", "Adventurmenvicable,")

Source Sol.Outsbose("FFINC'SQUSENER", "Adventurmenvicable,")

Source Sol.Outsbose("FFINC'SQUSENER", "Adventurmenvicable,")

Source Sol.Outsbose("International Source(Icchema"sales), Titles Soleoner Source("Soleoner Source("Soleoner Source("Soleoner Source("Soleoner Soleoner Soleoner
```

Figure 4.14 Pseudo Code of PowerQuery DimFactTable

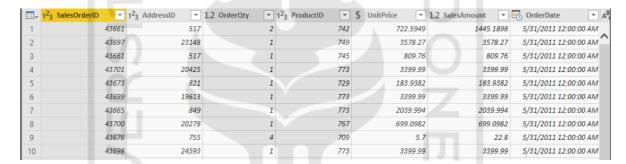

Figure 4.15 Table Result of PowerQuery DimFactTable

#### 4.2.3.2 Tableau Result

## 1. DimProduct

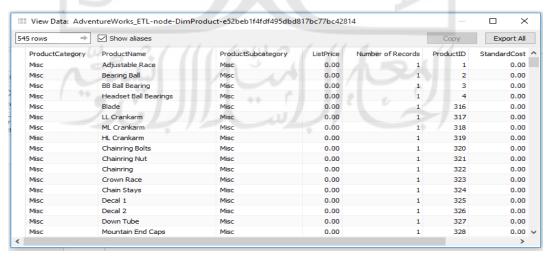

Figure 4.16 Table Result of Tableau Prep Builder DimProduct

#### 2. DimCustomer

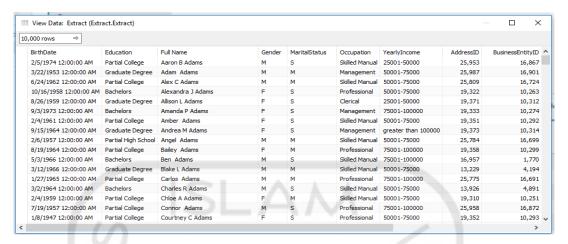

Figure 4.17 Table Result of Tableau Prep Builder DimCustomer

## 3. DimLocation

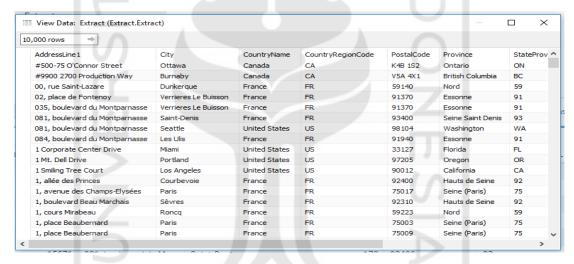

Figure 4.18 Table Result of Tableau Prep Builder DimLocation

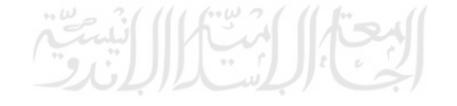

# 4. DimSalesTerritory

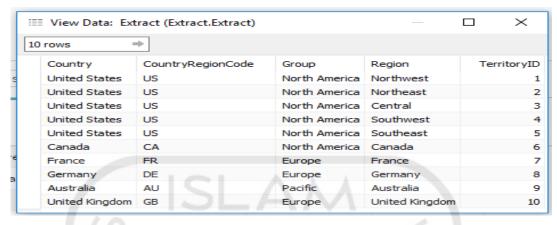

Figure 4.19 Table Result of Tableau Prep Builder DimSalesTerritory

#### DimFactTable

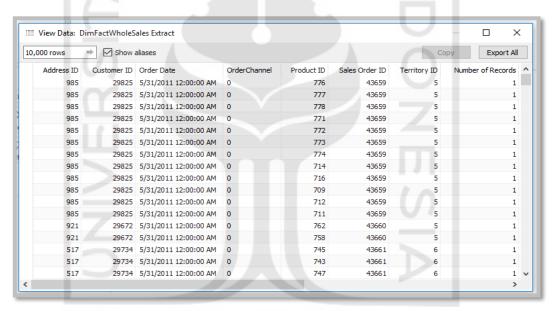

Figure 4.20 Table Result of Tableau Prep Builder DimFactTable

# 4.2.4 BI Implementation

In this section, the implementation of BI using both software is the same, which is creating the dashboard for BI analysis. The dashboard is simplifying the report of BI implementation with a powerful and very good interface. The dashboard was developed by creating the calculation measurement that depends on the user's goal. In this study, the researcher has created a simple dashboard which was Product Sales Analysis. This dashboard includes several DAX functions to create a measure, such as:

- 1. Sales Revenue: SUM(FactWholeSales[SalesAmount])
- 2. Sales Volume: SUM(FactWholeSales[OrderQty])

This is the result that developed using the dashboard in both software even in Power BI or Tableau Desktop. The dashboard is showed in figure 4.20 and 4.21:

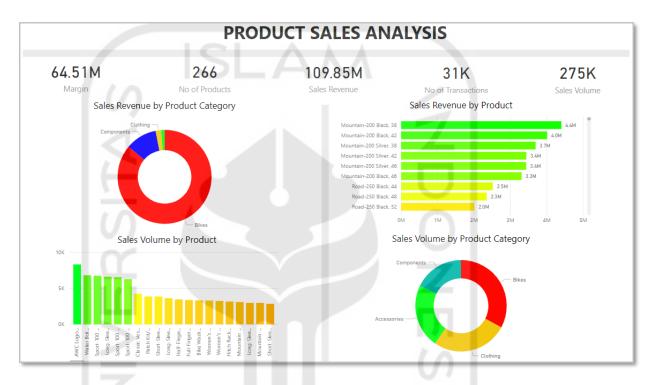

Figure 4.21 Result Dashboard in Power BI

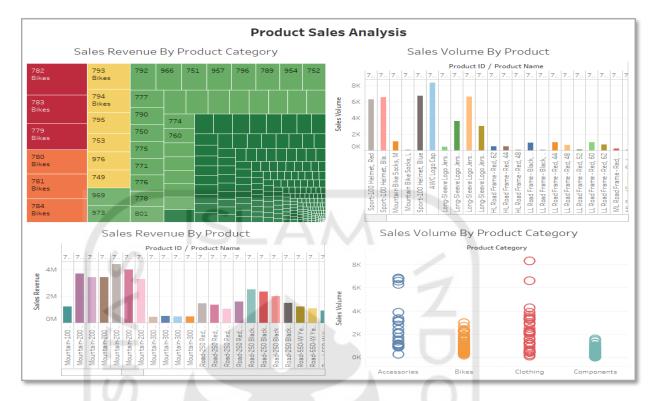

Figure 4.22 Result Dashboard in Tableau Desktop

# 4.2.5 Parameter Analysis

This section is the main segment of this research. The researcher conducted a deep analysis of comparative study between two most-famous SSBI Tools which were Power BI that include Power Query and Tableau Desktop that supported by Tableau Prep Builder. The comparison study using apple to apple comparison will be biased without parameter as the user satisfaction.

The parameter that the researcher already explained above in section 2.2.6, will be used to compare both software. Yet, to make the analysis is a focus and narrow, the researcher will limit the parameter based on the must-have features in SSBI Tools and more features that often to be the differentiators when selecting the software. The features are:

#### **4.2.5.1 Must-Have SSBI Features**

These features are unique because they provide more data management functionality for the business person creating an analytical application than for the information to the consumer who is relying on prebuilt BI applications with prebuilt integrated data. These features include:

# 1. Select data for analysis.

BI tools must enable the user to select the data used in decision-making analysis and present it as a pivot table-style interface where dimension attributes are placed in rows and columns, measures are selected, and filters are applied.

This feature found in both Power BI and Tableau Desktop, which Tableau Desktop is specifically designed where the dimension attributes are placed in rows and columns. There is also measures and filters box to apply. The feature captured in figure 4.23.

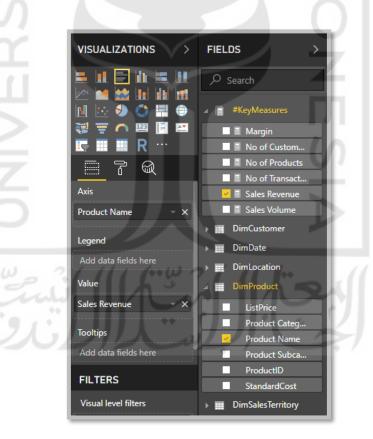

Figure 4.23 Power BI Interface of Select Data Analysis

Figure 4.23 shows the interface of Power BI feature of Select Data Analysis. The figure shows the dimension attributes chosen. The axis and the value in the figure above mean

the place of attributes in rows and columns. There are also filters box in the "Tooltips" field.

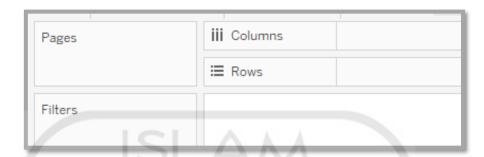

Figure 4.24 Tableau Desktop Interface of Select Data Analysis

Figure 4.24 shows the interface of Tableau Desktop feature of Select Data Analysis. The figure shows the dimension attributes which chosen and will be shown in the field. The figure shows the columns and rows field to be analyzed. It also shows the filters box for the additional parameter.

# 2. Data Blending

The product must permit the user to blend data from various data sources. This includes accessing the data and mapping or creating relationships with data from multiple sources.

This feature also found in each supported software both in Power BI also in Tableau Desktop. In Power BI, this feature is found in Power Query which can blend or combine the data from various data sources. In Tableau Desktop, this feature is found in Tableau Prep Builder which also can conduct this feature from various data sources. The feature is captured in figure 4.25 to 4.28.

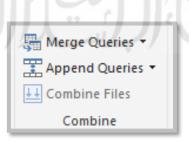

Figure 4.25 Power Query Blend Data Tools

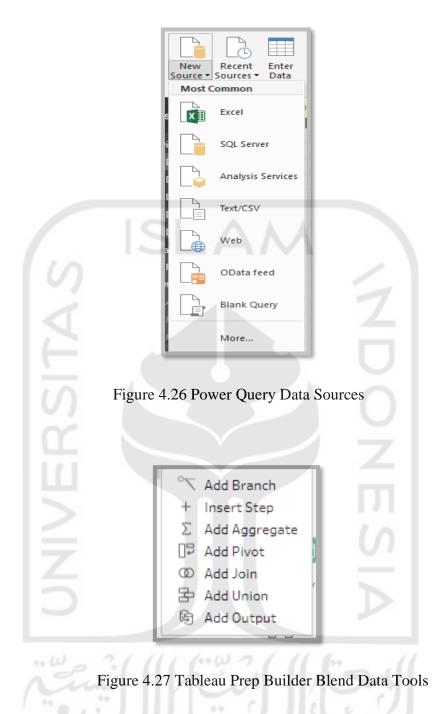

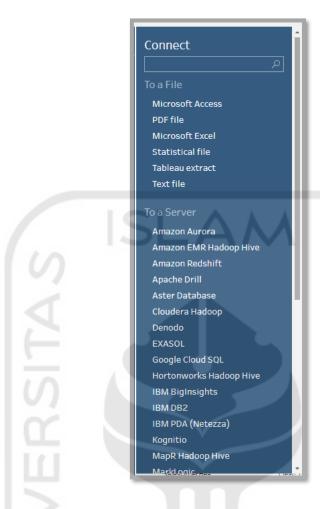

Figure 4.28 Tableau Prep Builder Data Sources

#### 3. Create measures

The product must enable the user to create and save measures or calculations for use in the analysis. These are also referred to as performance measures or key performance indicators.

This feature is also found in both Power BI and Tableau Desktop. In Power BI, this feature is created in Power BI Dashboard. While, in Tableau Desktop, this feature created in Tableau Desktop's step analysis which is called as a worksheet. The figures 4.29 and 4.30 capture the feature in software:

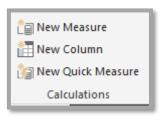

Figure 4.29 Power BI Measure Tools

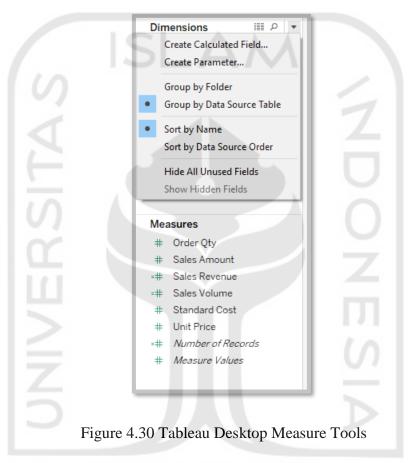

In Figure 4.29, the measure will be created in the "create calculated field". The calculated field can create various measures. The measures that already and directly created will be shown in the measures pane below the dimensions pane.

## 4. Create Hierarchies

The product must enable the user to create dimensional hierarchies, such as by geography or product, to a group and summarize data. This establishes the drill-down paths.

Both Power BI and Tableau Desktop own this feature. Both software can conduct drill-down hierarchy. In Power BI, the hierarchy created in fields pane directly on Dashboard Interface. In Tableau Desktop, the hierarchy created in dimensions pane on

worksheet step before developing the dashboard interface. The Figures 4.31 and 4.32 capture the feature in software:

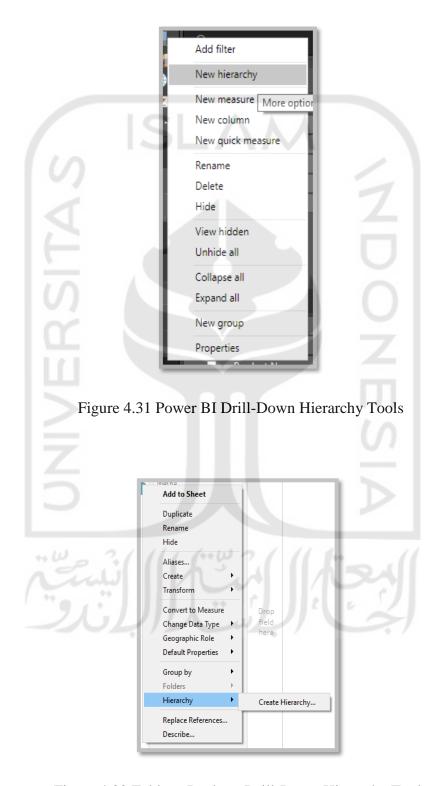

Figure 4.32 Tableau Desktop Drill-Down Hierarchy Tools

# 5. Save queries and analysis

The product should enable the BI user to save the data filters, selections and drill-down paths used in decision-making analysis so they can be reused.

This feature is found in both software. It is because both software conduct the flow transform using queries and the queries can be saved and reused. Both Power BI and Tableau Desktop can save the queries but the special extension to their own software. The figures 4.33 and 4.34 capture the feature in each software:

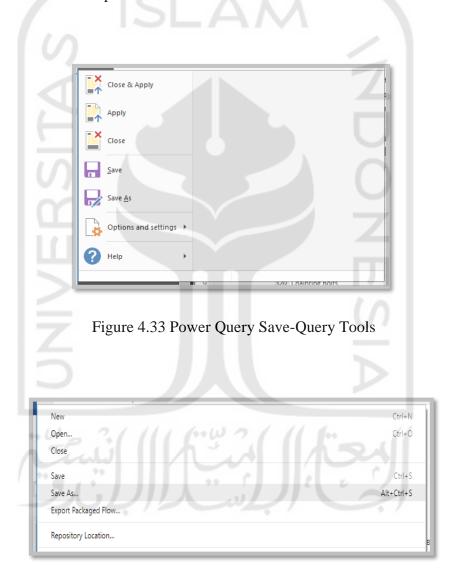

Figure 4.34 Tableau Prep Builder Save-Query Tools